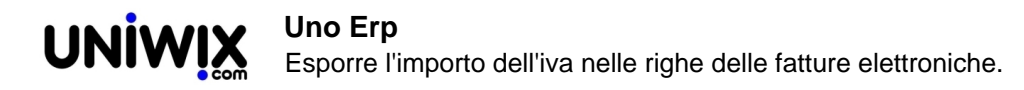

## **Esporre l'importo dell'iva nelle righe delle fatture elettroniche.**

## **1. Esporre l'importo dell'iva nelle righe delle fatture elettroniche.**

## **Ultimo aggiornamento il 28-02-2025**

Durante l'emissione di una fattura elettronica può tornare utile che durante la compilazione venga esposto l'importo dell'iva per ogni riga.

Questa esigenza è legata soprattutto alla emissione di fatture sulle quali applicare la scontistica per **bonus fiscali**.

Per abilitare questa funzionalità: Configurazione > Azienda > Configurazione Fatturazione elettronica

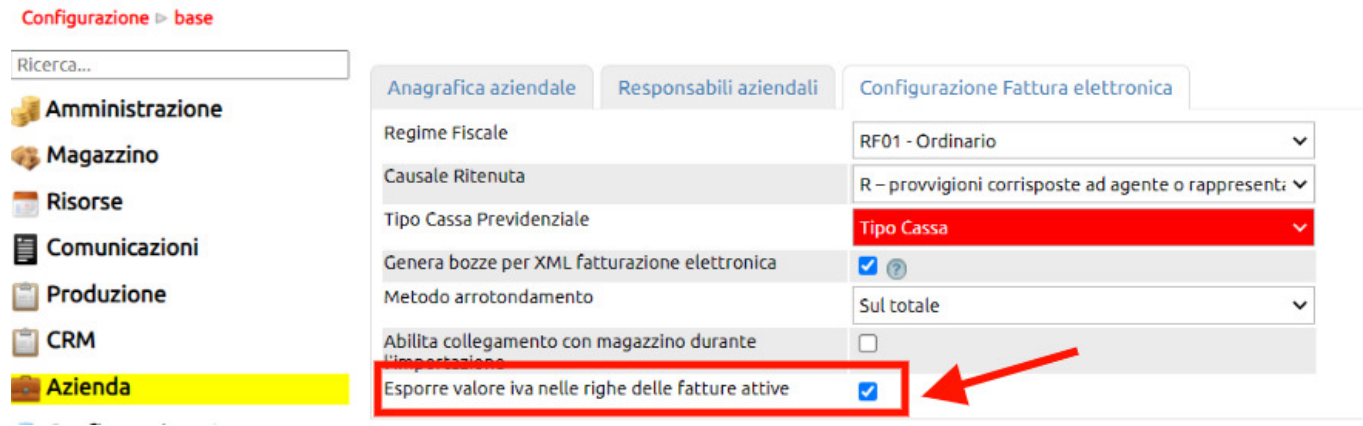

L'effetto che si ottiene è la visualizzazione dell'importo dell'iva come si evince dall'immagione qui sotto.

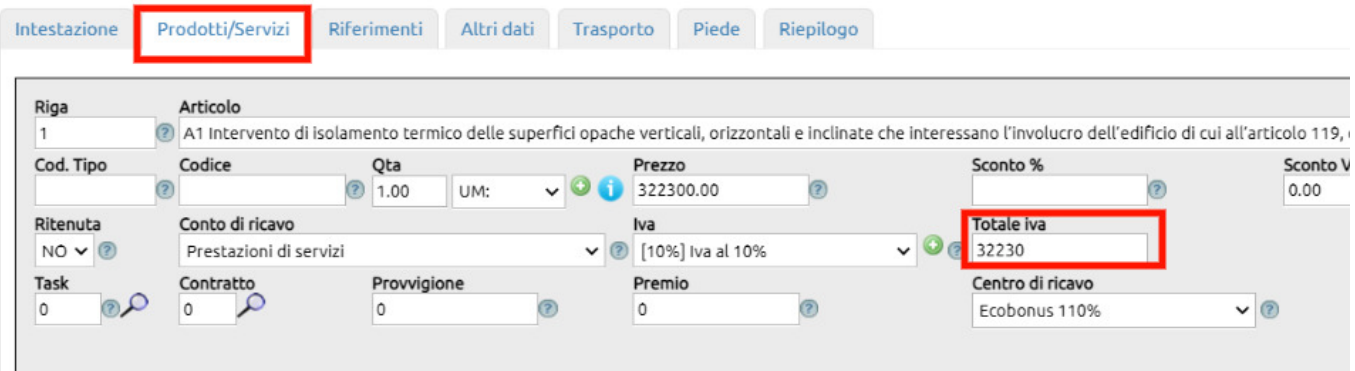